# **Jihočeská universita v Českých Budějovicích Pedagogická fakulta Katedra fyziky**

E- learning ve výuce fyziky

Bakalářská práce

Vedoucí práce: RNDr. František Špulák Autor: Antonín Vortel

## **Anotace:**

Cílem této práce je přiblížit význam pojmu E-learning, jeho praktické využití pro výuku fyziky, obeznámit s jeho historií a poukázat na jeho klady či zápory. V neposlední řadě poukázat na možnosti jeho tvorby, včetně zpracování ukázkového tématu.

## **Anotation:**

Objective of this work is put near significance of E- learning, his practical usage for education of physics, apprising with its history and point on its accomplishments or negatives. Last but not least refer to possibilities its creation , including processing of sample subject.

Prohlašuji, že svoji bakalářskou jsem vypracoval samostatně pouze s použitím pramenů a literatury uvedených v seznamu citované literatury.

Prohlašuji, že v souladu s § 47b zákona č. 111/1998 Sb. v platném znění souhlasím se zveřejněním své bakalářské, a to v nezkrácené podobě - v úpravě vzniklé vypuštěním vyznačených částí archivovaných ... fakultou elektronickou cestou ve veřejně přístupné části databáze STAG provozované Jihočeskou univerzitou v Českých Budějovicích na jejích internetových stránkách.

Datum.

## *Poděkování:*

*Tímto děkuji RNDr. Františku Špulákovi za poskytnutí užitečných rad, informací souvisejících s tématem a objektivních postřehů během tvorby této diplomové práce*.

# Obsah:

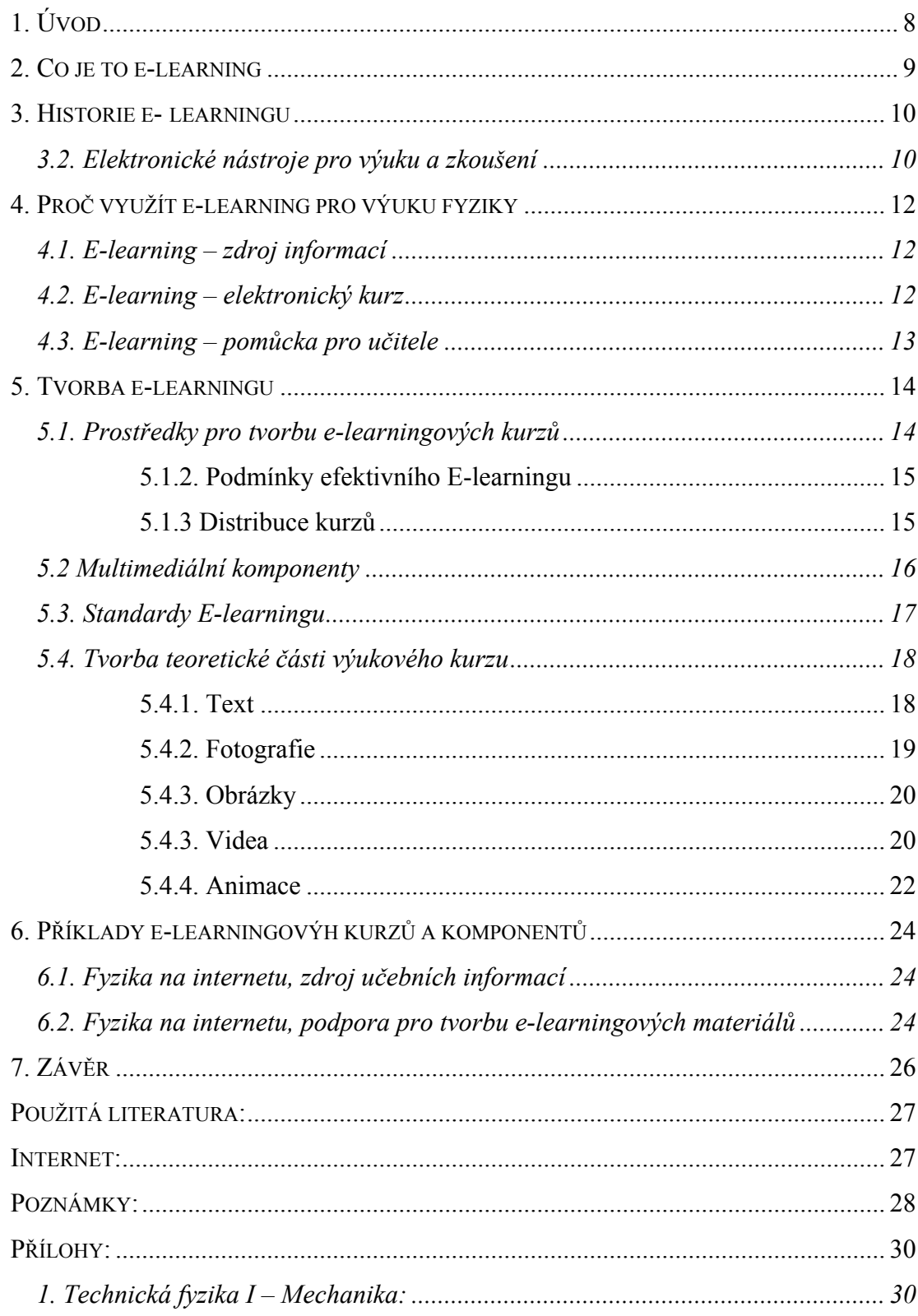

## <span id="page-7-0"></span>**1. Úvod**

 Dnešní svět je plný počítačů, které nás obklopují téměř na každém kroku, jen se rozhlédněme a uvidíme mobilní telefon, osobní počítač, notebook či PDA. Tyto počítače nás přímo vybízejí: "vezmi si mě, uč se se mnou!". Všechna tato zařízení jsou schopna zobrazovat nejen text, animace ale zvuk či video, dokáží se přímo či nepřímo připojit k celosvětové síti internet, která nám nabízí nejen možnosti snadné a rychlé komunikace, zábavy, ale i poznání. Se snižující se cenou zařízení a za připojení, se zvyšující se rychlostí přenosu dat, více a více lidí se stává schopnými tyto technologie využít. Proč toho nevyužít a nevyužít počítače jako prostředek usnadňující cestu ke vzdělání.

 Dnešní doba plná nám prospěšné techniky sebou mimo jiné přináší shon, každého z nás stále více tlačí čas. Velké množství informací kolem nás již nejsme schopni jen tak pojmout. Je stále těžší žákům předat potřebné informace klasickou cestou. Každý člověk pracuje jiným tempem, to znamená, že každý student je jiný a má jiné požadavky k rychlosti probíhající výuky či její obsáhlosti. Není v možnostech vyučujícího látku opakovat každému studentovi zvlášť. Student, který výuku nestíhá sledovat se v dané problematice ztrácí, nespojí si jednotlivá fakta. Na druhou stranu student, který danému tématu rozumí a tempo přednášky je pro něj pomalé, ztrácí pozornost a dále s pocitem spokojenosti se svými vědomostmi se nevěnuje dostatečně studiu. Konečný výsledek u obou studentů je nakonec stejný. Ani jeden není schopen probíranou látku pochytit.

Studenti na klasických vyučovacích hodinách nemohou vždy vstřebávat látku svým tempem. Někdy potřebují více času na zvládnutí určitého problému, jindy "čekají" na ostatní. Rozsah, rychlost a kvalita studia bývá nastavena určitým způsobem, který nemusí vyhovovat všem. Jak tedy lze pro velké množství studentů vytvořit individuální studijní režim?

 S řešením nám může pomoci technika. Seznamme se tedy s e-learningem, jako nástrojem individuální výuky.

## <span id="page-8-0"></span>**2. Co je to e-learning**

 Ihned na začátek bych rád citoval z příručky **Better eLearning for Europe:** "*The eLearning Action Plan defines e-learning as "the use of new multimedia technologies and the Internet to improve the quality of learning by facilitating access to resources and services as well as remote exchange and collaboration"*.", což můžeme volně přeložit jako: " e-learning je definován, jako využívání nových multimediálních technologií a internetu pro lepší a efektivnější výuku snazším přístupem k informacím, podpůrným službám, stejně jako možnosti vzdálené výměny dat či možnosti snadné spolupráce.

 Přesná definice elearningu vlastně neexistuje. Můžeme se setkat s mnoha názory a definicemi, které jsou závislé na tom, kdy vznikly. Každopádně můžeme říci, že se jedná o **nástroj**, jehož hlavním cílem je učiteli co nejvíce **pomoci** s **výukou** a studentovi umožnit snáze a přijatelněji pochopit a naučit se danou látku.

Na e-learning se můžeme dívat z několika hledisek:

- **e-learning jako systém:** E-learning je všeobsahující termín obecně užívaný ve vztahu k počítačově zdokonalenému vzdělávání.[I4] E-learning je **vzdělávací proces**, využívající informační a komunikační technologie k tvorbě kursů, k distribuci studijního obsahu, komunikaci mezi studenty a pedagogy a k řízení studia. [I4]
- **e-leaning zdroj informací:** E-learning je v podstatě jakékoli **využívání** elektronických materiálních a didaktických **prostředků** k efektivnímu dosažení vzdělávacího cíle s tím, že je realizován zejména/nejenom prostřednictvím počítačových sítí. [I4]
- **e-learning jako proces:** E-learning je vzdělávací proces, využívající informační a komunikační technologie k tvorbě kursů, k distribuci studijního obsahu, **komunikaci** mezi studenty a pedagogy a k řízení studia. [I4]
- **e-learning jako prostředek:** E-learning je výuka **s využitím výpočetní techniky a internetu.** [I4] E-learning je **forma vzdělávání** využívající multimediální prvky- prezentace a texty s odkazy, animované sekvence, video snímky, sdílené pracovní plochy, komunikaci s lektorem a spolužáky, testy, elektronické modely procesů, atd. v systému pro řízení studia [\(LMS\)](http://cs.wikipedia.org/wiki/LMS). [I4]

## <span id="page-9-0"></span>**3. Historie e- learningu**

 Lidé se již od nepaměti snaží jakoukoliv svou činnost usnadnit, to znamená i výuku. S postupujícím vývojem technických pomůcek se vyvíjí i způsob prezentace.

## **3.1. Co předcházelo**

- **Dopisní kurzy –** již začátkem **druhé poloviny 20. století** se hlavně ve Velké Británii ve velkém rozjíždí projekt tzv. **Dopisních kurzů**, které jsou hojně využívané dodnes. Projekt hlavně vyvolaný nedostatkem kvalifikované pracovní síly, jehož hlavním cílem bylo vyprodukovat co nejvíce kvalifikovaných pracovníků během krátké doby s co nejnižšími náklady.
- **Technické pomůcky-** vyučující, kteří často vykládají stejnou látku přivítali příchod projektorů. Jak diaprojektory pro projekci diapozitivů, tak zpětné projektory dnes známé jako Meotary (poprvé použity americkou armádou v roce 1945 k prezentaci a výuce bojové strategie) k projekci foliových slidů.

## **3.2. Elektronické nástroje pro výuku a zkoušení**

● **Vyučovací automaty –** v průběhu **60 let 20. století** se začalo více experimentovat s vyučovacími stroji, vyučovacími automaty, jak byly tyto stroje následně nazvány. I v tehdejším **Československu** byl takovíto stroj vyvinut, říkalo se mu **Unitutor.** Vykládaná látka byla v Unitutoru rozdělena v blocích ( po stránkách), kde každý blok byl zakončen otázkou, na kterou jste vybrali odpověď z několika možností. Informace o správnosti odpovědi byla vlastně okamžitou zpětnou vazbou. Struktura výukového programu umožňovala vybráním volby pokračovat dále na libovolné stránce výukového dokumentu.

Tyto stroje byly příliš složité a neefektivní, je celkem jasné, že se tyto stroje příliš neujaly.

● **Nástup 16-ti bitových počítačů ( PC)** probíhající v **80 letech 20. století**  zapříčinil velký rozmach kancelářských aplikací. Počítače se rozmáhají i do domácností, což vede k dalším pokusům o zdokonalení **vyučovacích automatů.** Následkem toho se PC začíná využívat i jako učící a zkoušející stroj.

Poprvé se můžeme setkat s názory, že počítače dokáží nahradit učitele.

● **Inteligentní výukové systémy ITS** ( z anglického *Intelligent Tutoring systems*) se začaly vyvíjet ( hlavně univerzitními týmy) v průběhu **90 let 20.století.** 

Cílem těchto aplikací bylo vytvářet aplikace s dlouhodobým dohledem nad výukovým procesem. Tyto systémy v sobě vhodně spojovaly výklad učiva a procvičování probrané látky, testy. Dokázaly využívat grafiku, animace, zvuk a byly schopny integrovat i zcela nezávislé programy. Tempo i obsah výuky byl individualizován, dosažené výsledky studenta se ukládaly a vyhodnocovaly. Automaticky se pak rozhodovalo o dalším postupu. **Role učitele** se zde **omezila** jen **na kontrolu a obsluhu**.

● **Přelom 20. na 21. století** přinesl další skok ve vývoji učebních systémů. Sylaby, obsahy přednášek, knižní zdroje se začínají **přemisťovat** z učeben **na lokální sítě**, či jiná **digitální media**. Soukromé společnosti se začaly zabývat možnostmi komerčního využití potencionálního E-learningu.

Na internetu vznikají **virtuální univerzity**, které nabízejí **kurzy** a možnost **získání certifikátů** přes **internet**. Koncem devadesátých let již E-learningové nástroje umožňovaly **on-line zkoušení** v reálném čase stejně, jako hry. Pomocí implementovaných aplikací bylo možné okamžitě určit slabosti i silné stránky jednotlivých studentů. Student tak může získat vysokoškolský titul, aniž by byl někdy fyzicky přítomen ve třídě. Zatím spíše běžné v západním světě. Tato alternativa **umožnila zaměstnaným** dospělým **studovat na vysoké škole** svým vlastním tempem, aniž by museli **řešit problémy** spojené se svou **fyzickou přítomností** ve škole.

## <span id="page-11-0"></span>**4. Proč využít e-learning pro výuku fyziky**

Rozdělme studenty na studenty denního a kombinovaného studia.

 Studenti kombinovaného studia, jsou nejčastěji lidé pracující, doplňující si vzdělání pro potřeby svého zaměstnání. Nemají čas, výuka je založena na jejich samostatné výuce, vedené omezeným počtem vyučovacích hodin s učitelem a občasnými konzultacemi, završené sérií zkoušek. Fyzika, jako technický předmět plný pravidel, je obtížná, a proto pro tuto skupinu studentů jsou nástroje e-learningu velice přínosné. Zejména e-learningové systémy kurzů.

#### **4.1. E-learning – zdroj informací**

 Velice často pro úspěšné zvládnutí studia jsou studenti nuceni se samostatně vzdělávat doma. Vycházejme z předpokladu, že studenti dálkového studia často mají velké množství praktických zkušeností dané problematiky ze svých zaměstnání či předchozích studií. Skripta, jako zdroj lineárně podaných informací jsou pro takového studenta zbytečně obsáhlá a nepřehledná. Nasnadě je šáhnout po elektronickém textu, který je podstatně stručnější. V takovém učebním textu na místě, kde by následovalo podrobné vysvětlení nějakého základního pojmu či pravidla, by ,měl být pouze odkaz na dané informace. Použití takových odkazů umožní studentovy volně přecházet mezi jednotlivými informacemi pohodlně tam a zpět dle jeho znalostí.

 Do elektronického textu můžeme pohodlně začlenit různé animace, zvuky či videa, které studentovi názornou, často i zábavnou formou přiblíží danou problematiku. Také možnost vložení odkazu na jiné materiály ( např. uložené na jiných stránkách na internetu) více se zabývající zmiňovanou problematikou. Možnost zpřístupnění záznamů přednášek výuky denního studia.

#### **4.2. E-learning – elektronický kurz**

- Elektronický kurz jako takový by měl studentovi umožnit přístup k učebním materiálům
- Umožnit procvičení jeho vědomostí (např. on-line testy či vzorové příklady s řešeními)
- Komunikace s vyučujícím či ostatními studenty bez nutnosti fyzického setkání ( společná fóra – možnost konzultace problémů a hledání společného řešení)

<span id="page-12-0"></span>• Sdílení jiných ( provozních informací), či možnost zápisů ke zkouškám nebo do jiných kurzů

#### **4.3. E-learning – pomůcka pro učitele**

 Každý, kdo opakovaně přednáší stejné téma, se snaží svou přípravu co nejvíce ulehčit. Proč se opakovaně připravovat před každou přednáškou, když přípravu můžeme provést pouze jednou, zpracované texty pak pomocí projekčního zařízení použít jako doplňující informace studentům. Tím odpadá nekonečné psaní na tabule, mazání již neaktuálních informací, které jsou mnohdy díky omezené velikosti tabule dosti nepřehledné a pro mnoho posluchačů matoucí. Vždyť i sám přednášející se v takových poznámkách mnohdy ztrácí.

 Léty prověřené projektory pro texty na průsvitkách ( všem známé jako Meotary) jsou dodnes hojně využívány hlavně ve školství, i když stále častěji jsou nahrazovány jejich podstatně mladšími příbuznými, elektronickými projektory ve spojení s osobním počítačem. Zejména pro školství jsou dodávány spolu s programovým vybavením a často s kamerou pro snazší ovládání prezentace ukazovátkem či přímo rukou na promítané ploše (kamera také často umožňuje záznam projekční plochy). Jsou to tzv. Interaktivní tabule. Jejich nespornou výhodou proti klasickým meotarům je možnost snadné opravy promítaných textů, jejich sdílení s jinými uživateli a hlavně možnost použití jiných zdrojů ( např. Internetových stránek, různých animací a videí). Dalším velkým kladem je možnost vpisování poznámek během přednášky či možnost záznamu promítané plochy.

 U nás se často dodávají interaktivní tabule Activboard společnosti Promethean (interaktivní tabule Activboard využívá např. Armáda ČR, Rada pro rozhlasové a televizní vysílání a mnoho dalších ), Smart board společnosti SMART Technologies (interaktivní tabule Smart board využívají např. V NASA, na universitě v Harvardu či v Oxfordu a mnoho dalších velkých společností po celém světě )

 Programové vybavení dodávané s interaktivními tabulemi umožňuje jednoduchou cestou tvorbu elektronické prezentace podobným způsobem jako prezentace v MS powerpoint. Ovládání pomocí ukazovátka či prstu ruky snímaného kamerou, umožňuje přednášejícímu sledovat reakce posluchačů.

 Na internetu můžeme najít nepřeberné množství již hotových učebních matriálů, které jsou volně k použití.

## <span id="page-13-0"></span>**5. Tvorba e-learningu**

 E-learningové systémy, kurzy či texty si můžeme nechat vytvořit na zakázku profesionální společností, či koupit již nějaký systém, který nám svým obsahem i strukturou vyhovuje, nebo si jej prostě sami vytvořit. Pokud potřebujeme jen vytvořit něco jako podpůrnou pomůcku pro naše studenty šáhneme asi po třetí možnosti.

## **5.1. Prostředky pro tvorbu e-learningových kurzů**

 Pro tvorbu kurzů je zapotřebí minimální technické vybavení, znalosti a dovednosti nutné k využití těchto prostředků.

- **Stolní počítač** vybaven hardwarovými komponenty, nutnými pro kreativní tvorbu. Jako je grafická karta, video karta a zvuková karta, nahrávají nebo reprodukují doprovodné audio komentáře, zvukové efekty a video nahrávky.
- **Software** aplikace pro tvorbu a úpravu elektronického kurzu.

 Dle nároků a požadavků na kurz a dle systému, na kterém bude hotový kurz provozován, zvolíme potřebné softwarové nástroje.

 Pro tvorbu obrázků, různých animací, často využíváme specializovaných aplikací, jako Authorware, Selteco Flash designer, Coursebuilder, MS office atd.. Pomocí těchto aplikací je možné vytvářet plně multimediální E-learningové kurzy. Z důvodu názornosti a praktičnosti se používají interaktivní prostředí, která simulují práci s opravdovou aplikací.

Často pro snadné zakomponování do informačního systému či internetu využíváme html kódu. Pro tvorbu v html kódu můžeme využít klasické html editory ( je nutné mít alespoň základní znalosti html ) - dá se použít jakýkoliv textový editor, nebo wysiwyg editory ( wysiwyg je anglická zkratka která znamená "What you see is what you get", tedy "co vidíš, to dostaneš" ) - nejsou zapotřebí žádné znalosti html, takovými editory jsou např.: MS Frontpage, MS Word, Dreamweaver, NVU a mnoho dalších.

#### <span id="page-14-0"></span>**5.1.2. Podmínky efektivního E-learningu**

 Než se zavede jakýkoli nový produkt, tedy i E-learning tak musí být splněny jisté podmínky, které zaručí jeho úspěch.

- aktivní zájem studentů (poptávka) Často selhává tato forma studia na nezájmu studentů. Pokud nejsou studenti dostatečně motivování , může se stát, že systém se nebude využívat.
- dostatek zařízení kde lze kurzy studovat -pokud chceme využívat elektronického zařízení ke studiu, musíme mít k těmto prostředkům přístup.
- uživatelské minimum znalostí práce na PC Každý budoucí uživatel musí vládnout základními znalostmi práce na počítači. Důležité je umět ovládat počítač pomocí klávesnice a myši, zacházet s WWW prostředím a jeho prohlížeči.

#### **5.1.3 Distribuce kurzů**

 Je velice důležité vhodně zabezpečit přístup k veškerým službám kurzu všem uživatelům bez rozdílu. Není důležité zda se uživatel nachází v interní síti školy nebo mimo ni. Studijní systém by měl nabízet e-kurzy, materiály studentů a další materiály a zprostředkovávat diskusní fóra zabývající se probíranou látkou, online help desk a další služby. Naznačeno na příkladu z **obr.1**

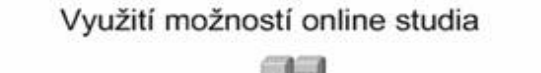

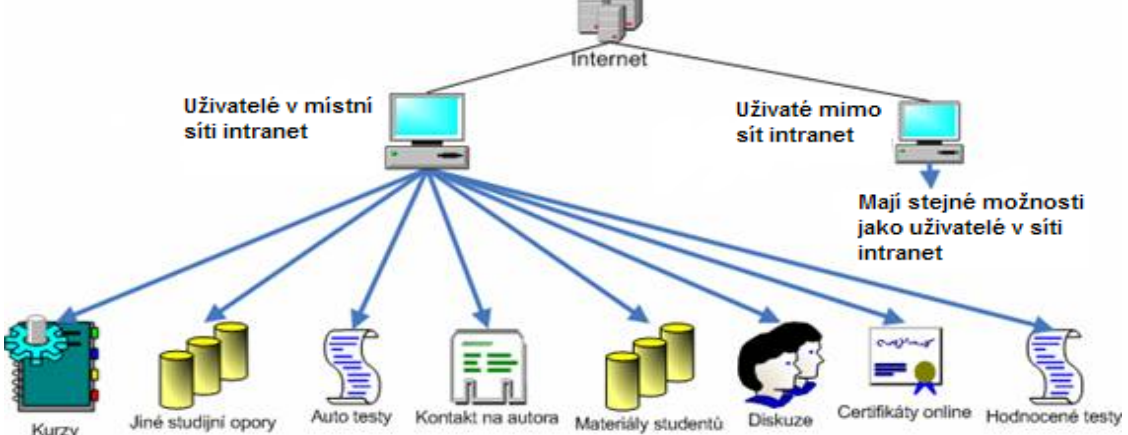

#### **obr.1**

<span id="page-15-0"></span>Pro studenty, kteří **nemají přístup k internetu,** je možné nahrát kurzy např. na CD-ROM. Samozřejmě zde nejsou dostupné funkce jako diskusní fóra, nově zařazené materiály a další služby dostupné pouze online. Pak tedy kurz může vypadat následovně.

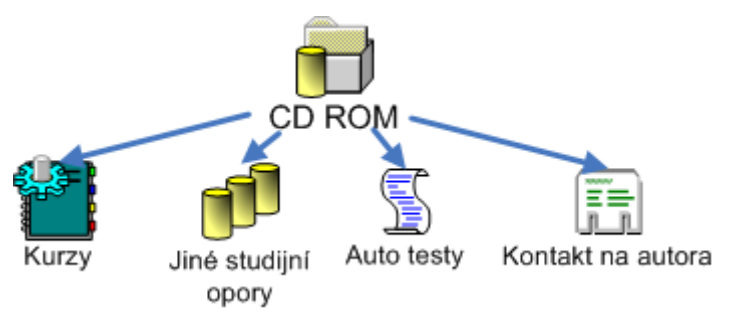

**obr.2** Možnost distribuce studijních materiálů offline

## **5.2 Multimediální komponenty**

 Text může být psaný nebo mluvený. Grafika může být v podobě statických ilustrací, kreseb, map, plánů, fotografií. Dynamická grafika, jako video nahrávky a animace. Ty jsou velice přitažlivé, jsou zábavné a zvyšují motivaci studentů.

X **Diagramy, tabulky a grafy** se používají, pokud narůstá počet číselných údajů, klesá-li přehlednost dat nebo mají li studenti porovnat různá data.

∕⊗∖ **Animace** dokáží vysvětlit různé procesy lépe než když jsou vysvětlovány pomocí "tabule a křídy". Zvláště procesy, které probíhají v určitých krocích nebo založené na algoritmu. Lze zobrazovat jednoduché, až 3D animace.

∣¤ **Zvukový záznam** lze velmi dobře uplatnit v jazykových kurzech, kde se porovnává intonace hlasu studenta se záznamem. Audio záznam lze též velmi dobře použít s videem.

R **Video** lze používat při různých situacích, které se těžce graficky simulují. Používání záznamu obrazovky (screen shootu) se vyplatí ve chvíli, kdy je názornost vysoká a jiným způsobem by bylo těžší dynamické děje vysvětlit.

**Simulátor** umožní **s**tudentovi vstoupit do určitého procesu a ovlivnit jeho průběh. Tím si lze osvojit i určité dovednosti.

<span id="page-16-0"></span>Slide show je komponenta v kurzu, kterou lze přirovnat k výstupu z aplikace Power point.

ĿЪ **Statická grafika** jsou klasické obrázky, které se běžně užívají v statických textech.

Audio nahrávky lze přepsat do písemné podoby. Pokud toto není možné je důležité,aby nahrávky byly v profesionální podobě do maximální délky pěti minut. Je to vhodné i pro studenty se zrakovým postižením.

#### **5.3. Standardy E-learningu**

Standardy jsou sadou pravidel nebo procedur odsouhlasených a schválených standardizační organizací.

V rámci E-learningových aktivit tato pravidla napomáhají především v oblasti tvorby kurzů a v oblasti nastavení komunikace mezi kurzy a řídícím systémem vzdělávání. Jsou důležitá jak pro poskytovatele řešení a vzdělávání, tak i pro uživatele a zákazníky.

 Tvůrci kurzů, vývojáři nástrojů, aplikací a řídících systémů se v současné době díky garanci dodržení těchto pravidel mohou bezstarostně věnovat řešení dalších vylepšení systémů, a to v jiných oblastech než je pouhé poskytování vzdělávacích obsahů. Stejně tak mají i zákazníci svoji jistotu zaručené kompatibility zakoupených kurzů pro provozované systémy. Standardy nezaručují, že obsah vyrobený v jednom vývojovém systému půjde upravovat v jiném vývojovém systému.[I5]

Existují desítky standardů e-Learningu popisujících řadu oblastí od HW, přes komunikační rozhraní až po didaktiku a meta-data. V současnosti se nejčastěji používají standardy AICC [[http://www.aicc.org](http://www.aicc.org/)] a SCORM [ [http://www.adlnet.org](http://www.adlnet.org/) ]. **AICC** je významný zejména z historického hlediska, v minulosti patřil mezi široce podporovaný standard a dosud existuje velké množství hotového obsahu dle tohoto standardu. Současným trendem je standard **SCORM**, který přináší oproti AICC významné výhody z hlediska adaptability, sdílení, prohledávání a znovu využívání obsahu. Další standardy jsou IMS, IEEE, ADL. Každý ze standardů je vyvíjen jinou organizací.[I6]

#### <span id="page-17-0"></span>**5.4. Tvorba teoretické části výukového kurzu**

 Kvalitní studijní text je velice důležitou, ne-li nejdůležitější částí kvalitního kurzu, proto se následující řádky budou zaměřovat pouze na multimediální prvky jako text, video, animace, obrázky a fotografie. Navíc zde budou vyzdviženy jejich klady i zápory.

## **5.4.1. Text**

Základní složkou studijních materiálů, i přes veškeré multimediální možnosti řídících systémů (LMS), je prostý text. Při tvorbě e-learningového systému se často vychází z již hotových textů, skript, učebnic apod.

Jak již bylo uvedeno výše e-learning nabízí oproti klasickým studijním textům odkazy (tzv. hyperlinky), které umožňují rychlý přechod k jiným částem textů (kapitolám apod.). Z obyčejného dokumentu lze pomocí nich vytvořit interaktivní materiál, kde si student může volit vlastní průchod samotnou náplní.

Nejčastějším způsobem využití je odkaz uvnitř textu, kdy některé slovo (např. název nebo pojem) je aktivní a pomocí odkazu se uživatel dostane k jeho vysvětlení nebo kapitole, která o něm pojednává.

#### **Vkládání textu**

Způsob vkládání textu je závislí na samotném systému a způsobu, který byl pro vkládání použit.

Způsob vkládání je možné rozdělit na:

y **Statické** - Tento způsob vkládá celý soubor textu bez dalších úprav. Při prohlížení samotné náplně je soubor používán jako celek. Toto řešení je jednoduché na implementaci, neklade žádné speciální požadavky na zadavatele ani na programátory systémů, kteří se nemusí potýkat s kompatibilitou.

Pro LMS systémy je však naprosto nevhodný. Neumožňuje indexaci jednotlivých prvků souboru, samotný systém se díky němu stává nekonzistentním a klade dodatečné požadavky na vybavení klientského počítače.

Typickým příkladem je **pdf** dokument.

<span id="page-18-0"></span>y **Dynamické** – Základním požadavkem při této formě je, aby bylo možné dokument upravovat. Při tomto způsobu je do systému nahráván samotný obsah dokumentu, který je systémem zpracován a výstupem je unifikovaná náplň. Tu je možné dále indexovat a neklade dodatečné požadavky na vybavení klientského počítače.

Nevýhodou je však již nekompatibilita jednotlivých formátů se systémem, mnohdy vede k nutnosti ručně přepsat text do systému.

#### **5.4.2. Fotografie**

Fotografie je jedním ze základních prvků multimediální prezentace. Lze je pořídit velice levně.

Fotografie není zapotřebí vždy vytvářet, ale můžeme použít volně dostupné, nebo šiřitelné snímky, ať již z původních materiálů, nebo z jiných zdrojů ( např. internetu ).

#### **Úprava fotografií**

Samozřejmě je nezbytné fotografie napřed upravit. Jedním z nejdůležitějších parametrů je velikost ( musíme zvolit takovou velikost obrázku, aby byl stále dost kvalitní, ale nezatěžoval nadměrně systém a uživatele svojí nadměrnou velikostí). Dále je často zapotřebí přizpůsobit kontrast, ostrost či udělat výřezy atd.

K úpravě fotografií existuje celá řada profesionálních i běžných programů, jako např.:

- y **Adobe Photoshop** je jeden z nejznámějších programů na úpravu fotografií s velmi bohatou výbavou funkcí. Nevýhodou je vysoká pořizovací cena.
- y **Gimp** velice pokročilí freeware software (bezplatný ) pro úpravu fotografií. Umožňuje použití vektorové grafiky. Nevýhodou uživatelsky nestandartní prostředí.
- y **Zoner Photo Studio** je český program se všemi základními funkcemi, které jsou při úpravách fotografií potřeba. Vyznačuje se především velmi jednoduchým uživatelským rozhraním a přijatelnou cenou.

#### **Vkládání fotografií**

<span id="page-19-0"></span>Vkládání samotných fotografií není ve většině systémů podporujících tuto funkci velký problém. Omezení se většinou týká pouze formátu. Nejpoužívanějším je asi komprimovaný formát **jpeg**, ale většina systémů podporuje i další formáty.

Snímky je možné vkládat buď ve formou odkazu ( fotografie je zobrazena mimo text), a nebo přímo v textu (podstatně složitější – nutné formátování samotného dokumentu). Složitost této operace je závislá na aplikaci, která zajišťuje vkládání jednotlivých součástí do systému.

#### **5.4.3. Obrázky**

Obrázky jsou statická znázornění učební látky. Nejde přímo o fotografie, ale většinou o kreslené doplnění učebních textů.

#### **Vytváření obrázků**

Vzhledem k širokému využití e-learningu nelze přesně definovat programy vhodné pro tuto činnost. Samozřejmě je možné vybírat z celé řady grafických programů počínaje implementovanou aplikací **Malování** v MS Windows, až po vysoce sofistikované, jako **Corel Draw**.

Další možností je použít již tištěných či ručně kreslených obrázků ( nevýhodou je nutnost jejich převedení do digitální podoby – např. za pomoci skeneru či digitálního fotoaparátu ).Zde ale narážíme na obtížnou možnost jejich následné úpravy.

V praxi se také často využívá programů, které nejsou přímo určeny pro tvorbu obrázků, ale jejich výstupem je obrázek (např. **Mathstudio** – slouží k tvorbě vzorečků ).

#### **Vkládání obrázků**

Vkládání obrázků do systému je obdobné jako vkládání fotografií.

#### **5.4.3. Videa**

Videa patří k pokročilejší formám multimediálního obsahu. Nejčastějším prostředkem pro jejich tvorbu je dnes již bez problémů dostupná digitální kamera, či méně kvalitní prostředek digitální fotoaparát, vybavený funkcí digitálního video záznamu.

#### **Vytváření videa**

Tvorba videa je poněkud složitější než tvorba obyčejné fotografie. Platí pro něj stejná pravidla a omezení jako pro fotografii, ale je nutné počítat s tím, že nejde jen o statický záznam.

Je velice důležité dobře dopředu promyslet scénář, pozici kamery i možnosti využití samotného videa.

#### **Úprava videa**

Úprava natočeného videa není stejně snadnou záležitostí jako úprava fotografií. Důvodem jsou především tyto problémy:

> y **programy pro úpravu videa** – většinou uživatelsky i hardwarově náročný a není snadné vybrat nejvhodnější.

Takových programů existuje celá řada. Je podstatně složitější nalézt nějaký kvalitní freeware software. Cena placených programů je o poznání větší než u programů pro úpravu fotografii.

y **datová velikost videa** – video je nejnáročnější na datový prostor i tok ze všech zmiňovaných typů náplní.

Je problém, na který je třeba při vytváření LMS systému brát velký zřetel. Klade vysoké nároky nejen na prostor v místě, kde je video uloženo, ale i na datový tok při jeho přehrávání v systémech provozovaných po síti.

Pro snížení nároků na datový tok se používají kompresní formáty, jako DivX či MPEG-4.

Při výběru vhodného formátu je třeba klást důraz na kvalitu komprese, a to nejen po stránce výsledné datové velikosti, ale i z hlediska kvality záznamu. Vše musí být navíc přizpůsobeno použité formě systému. Není možné předpokládat vysoký datový tok (v řádech megabajtů za vteřinu) mezi klientským počítačem a serverem, kdy by v případě pomalejšího spojení stažení videosouboru trvalo neúměrně dlouho. Většinou se snažíme uživateli nabídnout více velikostí videa, aby mohl volit dle rychlosti svého připojení.

y **kompatibilita formátu** – existuje mnoho typů formátů a kompresí, které však nejsou v drtivé většině široce kompatibilní

<span id="page-21-0"></span>Velice vhodnou formou je tzv. streamované video, které umožňuje přehrávání videa, bez nutnosti kompletního stažení na klientský počítač. Odpadá tak problém s čekáním na stažení celého souboru.

Kompatibilita video formátu je asi nejproblematičtějším parametrem video přílohy. Pro záznam videa se používá celá řada formátů. Proto je velice důležité zabezpečit nainstalování příslušného software a kodeků ( systémová knihovna, která dokáže dekódovat příslušný video formát) do počítače koncového uživatele.

#### **5.4.4. Animace**

Animace jsou jednoznačně nejnáročnějším prvkem tvorbě studijních materiálů a prezentací ( je to něco mezi statickým obrázkem a videem ). Nabízejí možnost zdůraznit určité věci, které na videu nejsou patrné a oproti obrázkům lépe simulovat celou problematiku. Studentovi přinášejí velmi názornou představu o daném problému.

#### **Vytváření animací**

Pomineme-li úzce profilované programy, které poskytují jako svůj výstup také animaci, zjistíme, že existuje velice málo kvalitních programů pro tvorbu animací.

Málokterý freeware pro tvorbu animací je tzv. user friendly (uživatelsky přívětivý). Mnohdy téměř zcela postrádá interaktivní prvky ve výsledné animaci a obsahuje nedostatečné nástroje pro kresbu. Mezi takové programy můžeme např. zařadit Selteco Flash designer (alespoň jeho freeware podobu). Na druhou stranu např. tento prográmek je jednoduchou aplikací bez nutnosti instalace ( můžeme jej mít na nějaké flash paměti), můžeme s jeho pomocí kdykoli a kdekoli vytvořit jednoduchou flash animaci.

Placeným softwarem může být např. Macromedia Flash, který nabízí velmi pokročilé funkce včetně možnosti programovaní díky implementovanému skriptovacímu jazyku ActionScript. Navíc ani ovládání nepatří k nejsložitějším, na internetu lze najít podrobné návody i kvalitní dokumentaci.

Alternativu, která by podávala výstup, který je možný zobrazit v HTML prohlížeči ( bez dodatečného softwarového vybavení ), lze najít jen velmi těžko, a proto je důležité zabezpečit nainstalování potřebného software do počítače koncového uživatele.

Další možností je využití přímo programovacího jazyka ( pro HTML především Javy ) k vytvoření appletu a zobrazení animace napsané v daném jazyce. Tento způsob je však pro běžného uživatele příliš náročný.

## **Vkládání animací**

Vkládání animací vytvořených programem Macromedia Flash je velmi snadné vzhledem k tomu, že jde o samostatný soubor. Pro přehrání je nutné mít nainstalovaný v klientském prohlížeči Flash Player. V případě animací vytvořených jiným software je nutné přizpůsobit se požadavkům animace a doinstalovat příslušný software

## <span id="page-23-0"></span>**6. Příklady e-learningovýh kurzů a komponentů**

 V dnešní době můžeme na internetu nalézt velké množství e-learningových kurzů, různých podpůrných stránek pro jejich tvorbu. Naneštěstí Fyzika není v kurzu, jako např. výuka jazyků, ekonomie či jiných dovedností vhodných pro kariéru managera, proto je velice obtížné nalézt kvalitní (pokud vůbec nějaké) kurzy zabývající se fyzikou. V následném textu uvedeme něco málo příkladů takových stránek.

#### **6.1. Fyzika na internetu, zdroj učebních informací**

 Jak již bylo zmíněno výše e-larning slouží také jako zdroj učebních materiálů. V tomto odstavci se budeme zabývat e-learningovými kurzy, které slouží jako zdroj informací.

- **Fyzika pro základní a střední školy** ukázka z projektů elektronické výuky na základních a středních školách: [www.fyzikaonline.cz,](http://www.fyzikaonline.cz/) [http://e-learning.zs-namesti.cz](http://e-learning.zs-namesti.cz/),<http://www.grk.cz/elearning/fyzika.php>, [http://www.3zscheb.unas.cz/e-learning/e\\_learning.htm a](http://www.3zscheb.unas.cz/e-learning/e_learning.htm) mnoho dalších.
- **Fyzika pro vysoké školy a jiné semináře** e-learningové kurzy pro vzdělávání na VŠ můžeme ve větší míře nalézt hlavně v zahraničí. Často se jedná o zdroje informací pro úzce specializovaná témata.

Na této úrovni školství již můžeme nalézt větší množství kurzů, jak profesionálně vytvořených školních či universitních systémů, tak i studenty vytvořených podpůrných webů.

Pro zajímavost uvedeme jen několik z nich: <http://www.online-academy.org/>, <http://www.lbl.gov/abc/>,<http://www.techmania.cz/edutorium/>,

[http://webfyzika.fsv.cvut.cz/,](http://webfyzika.fsv.cvut.cz/) <http://www.janoud.cz/sub/ele/>a mnoho dalších.

#### **6.2. Fyzika na internetu, podpora pro tvorbu e-learningových materiálů**

 Ne vždy je zcela nutné vytvářet vše sami, mnohdy to není ani možné a proč také, když spousty aplikací je možné nalézt na internetu a ušetřit si tím spoustu práce a hlavně drahocenného času.

 Hlavně animace, videa a obrázky jsou tím co se obtížněji vyrábí. Většina tvůrců studijních materiálů často sáhne k možnosti tyto věci stáhnout hotové z internetu.

Vzájemná tolerance a ohleduplnost samotných tvůrců je to co nám umožňuje využít již jednou vytvořené aplikace, které jsou tím oživujícím faktorem elektronické výuky.

 Za zmínku stojí některé webové stránky s tímto materiálem, jedná se hlavně o weby s odkazy na tuto tématiku, či přímo o galerie různých flash animací či html apletů: [http://www.spszl.cz/~vascak/](http://www.spszl.cz/%7Evascak/), [http://kabinet.fyzika.net](http://kabinet.fyzika.net/), <http://sbirkauloh.web2001.cz/gtgm/>atd.

## <span id="page-25-0"></span>**7. Závěr**

Na závěr můžeme jen konstatovat, že e-learning je velice silný nástroj určený nejen pro výuku, který již dnes nachází velice široké uplatnění. Ruku v ruce se stále se rozvíjející technikou nám nabízí možnost značného zjednodušení a zkvalitnění výuky. Myslím, že mohu s jistotou říci, že e-learning, tak jak je dnes znám nenahradí zcela klasickou výuku, ale spíše bude tou podpěrnou berličkou, která jak pedagogovi, tak i studentovi významně ulehčí v jejich práci.

Cílem této práce bylo spíše seznámit případné okolí s možnostmi využití e-learningu a poukázat na možnost vytvoření i malého systému např. svépomocí.

Vždyť dnes i sami studenti zakládají malé učební systémy, které jim pomáhají uspěšně zvládnout probíranou tématiku. A který pedagog by si rád neusnadnil svou práci, vždyť je podstatně snazší poskytnout studentům kvalitní studijní materiál pro jejich samostudium, než trávit s nimi dlouhé hodiny konzultací, pokud danou látku zcela nepochopí. Už jen možnost z domova kontaktovat spolužáky či pedagoga na fóru v okamžik, kdy nad danou problematikou přemýšlí je k nezaplacení.

Jako vše i e-learning má svá pro a proti, ale dá se říci že kladné body převažují

## <span id="page-26-0"></span>**Použitá literatura:**

[1] European Commission- Better *e*Learning for Europe, Luxembourg: Office for Official Publications of the European Communities, 2003, ISBN 92- 894- 5559- 4

[2] Komárek M., Komárková L., Pavlů P., Šamánek M. Využití systému počítačové podpory výuky pro přípravu studentů do laboratorního cvičení z fyziky, XXIV International Colloquium, Brno, May 18, 2006

## **Internet:**

- [I1] [http://www.aicc.org](http://www.aicc.org/)
- [I2] [http://www.adlnet.org](http://www.adlnet.org/)
- [I3] [http://www.elearningeuropa.info](http://www.elearningeuropa.info/)
- [I4] [http://www.wikipedia.org](http://www.wikipedia.org/)
- [I5] Standardy pro e-learning Edoceo Standardy e-Learning ( autor: Trask solutions
- s.r.o.) <http://www.edoceo.cz/elearning/standards.jsp>
- [I6] Standardy e-Learning (autor: Kontis s.r.o.) [http://www.e-](http://www.e-learn.cz/uvod_standardy.asp)

[learn.cz/uvod\\_standardy.asp](http://www.e-learn.cz/uvod_standardy.asp)

## <span id="page-27-0"></span>**Poznámky:**

[www.fyzikaonline.cz](http://www.fyzikaonline.cz/) - Jedná se o projekt Základní školy Sokolovské v Liberci. Snahou projektu je vytvoření multimediální učebnice fyziky pro ZŠ

[http://e-learning.zs-namesti.cz](http://e-learning.zs-namesti.cz/) – Projekt, kde je možné nalézt také e-learningový kurz fyziky pro ZŠ. Do kurzu je možno přihlásit se jako host.

<http://www.grk.cz/elearning/fyzika.php> – Tento kurz slouží spíše jako zdroj zadání pro laboratorní úlohy a zdroj početních příkladů souvisejících s výukou na Gymnaziu F.M. Pelcla v Rychnově nad Kněžnou

[http://www.3zscheb.unas.cz/e-learning/e\\_learning.htm](http://www.3zscheb.unas.cz/e-learning/e_learning.htm) - Je možné zde nalézt kurz fyziky pro ZŠ. Kurz je provozován 3.ZŠ Cheb

<http://www.online-academy.org/virtualclassroom/nphysics/index.php>- Zahraniční kurz Nucleární fyziky s pěkně zpracovanou teorii. Po přihlášení do systému i s možností on-line testů.

<http://www.lbl.gov/abc/> - opět zahraniční kurz zabývající se základy nukleární fyziky. Použitelné jako zdroj informací.

<http://www.techmania.cz/edutorium/>- stránky zabývající se fyzikou, včetně on-line učebnice

<http://webfyzika.fsv.cvut.cz/>- kurz fyziky pro studium na VŠ, včetně příkladů. Provozováno na katedře fyziky Fakulty stavební ČVUT v Praze

[http://www.janoud.cz/sub/ele/-](http://www.janoud.cz/sub/ele/) soukromé stránky vyučujícího elektrotechniky ing. Janouda. Nalezneme zde prezentace přednášek, odkazy na odborné stránky, či řešené příklady. Mimo jiné je zde umožněno studentům přihlásit se ke zkouškám.

[http://www.spszl.cz/~vascak/](http://www.spszl.cz/%7Evascak/) - jedná se o webové stránky RNDr. Vladimíra Vaščáka, který vyučuje na Střední průmyslové škole ve Zlíně. Nalezneme zde velké množství aplikací ve flashi pro výuku fyziky, také ukázky interaktivních testu atd.

[http://kabinet.fyzika.net](http://kabinet.fyzika.net/) - webové stránky Gymnázia Jaroslava Vrchlického z Klatov nám mohou mimo jiné nabídnout české překlady některých fyzikálních JAVA apletů a flash animací.

<http://sbirkauloh.web2001.cz/gtgm/>- na těchto webových stránkách nalezneme nějaké postahované aplety pro začlenění do výukových textů, ale hlavně velké množství internetových odkazů na webové stránky zabývající se výukou fyziky.

#### <span id="page-29-0"></span>**Přílohy:**

#### **1. Technická fyzika I – Mechanika:**

Obsah:

- 1. Základní pojmy
- 2. Kinematika hmotného bodu
- 3. Dynamika hmotného bodu
- 4. Gravitační pole
- 5. Mechanika soustavy hmotných bodů
- 6. Mechanika tuhého tělesa
- 7. Mechanika kapalin

- Multimediální zpracování učebního tématu v HTML kódu ( pro snadnou prezentaci na intranetu, či internetu ).

- Původním záměrem byla pouze prezentace učebního textu na internetu, tisková verze slouží pouze jako možnost tisku textu pro uživatele ( jako koncept ) pro jeho další studium.

Pokud bychom požadovali reprezentativní tiskovou verzi ( ne pouze jako koncept pro studium ), bylo by lépe doplnit HTML stránky o tiskovou verzi v **pdf** formátu ( nebylo původním závěrem ).

- Práce je přiložená pouze v elektronické podobě na CD, z důvodu své rozsáhlosti a problematickému formátování tiskové verze ( nesporně se jedná o jednu z největších nevýhod použití HTML ) pro knižní vydání ( cca 70 stran ).